Автор: Administrator 30.11.2019 07:31 -

Наушники – устройство позволяющее слушать музыку на телефоне, планшете или плеере, не мешая окружающим. От длительного или небрежного использования контакты и соединительный кабель изнашиваются, из-за чего звук может пропадать. Но в некоторых случаях можно восстановить работоспособность наушников самостоятельно без их замены.

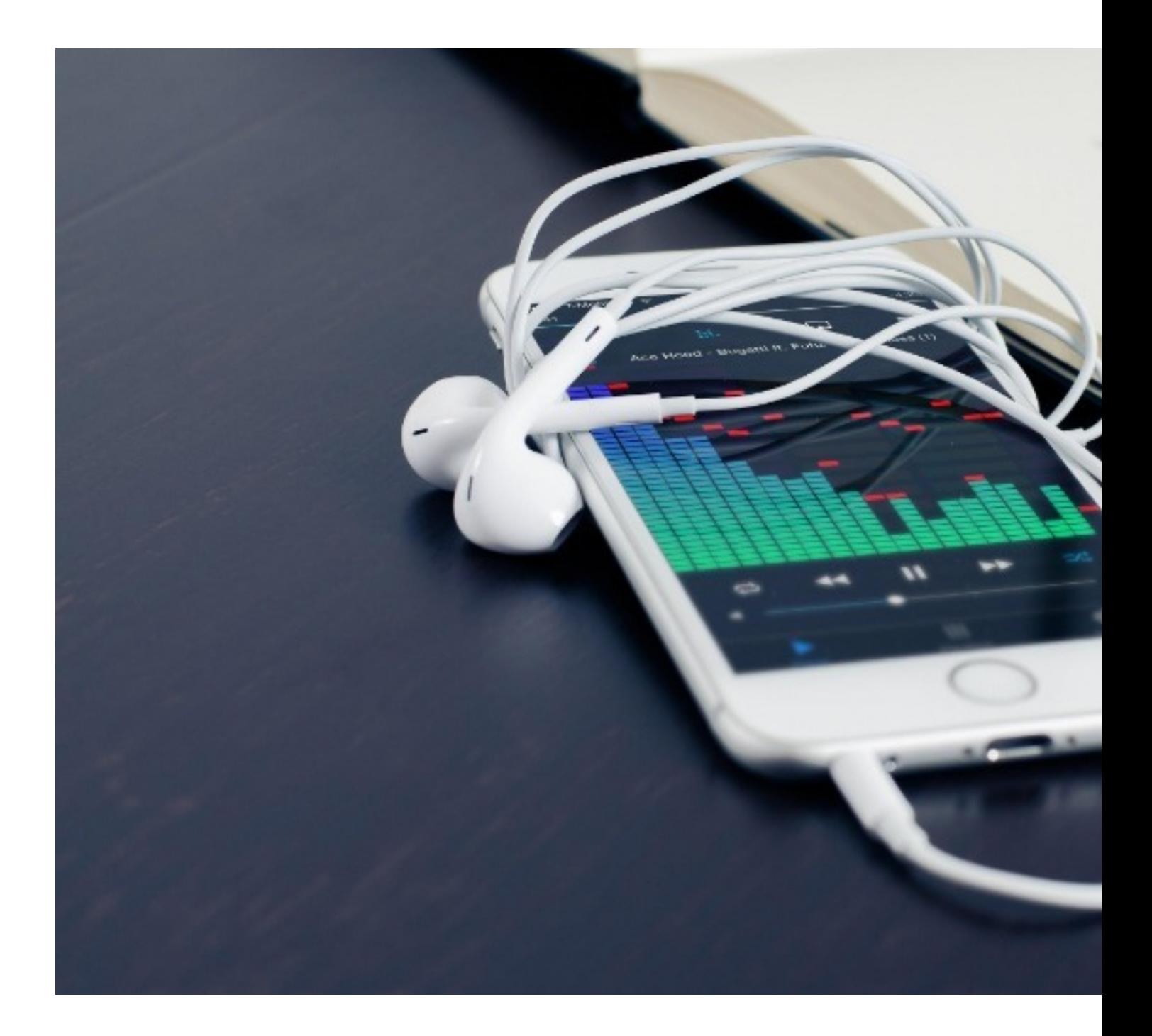

Автор: Administrator 30.11.2019 07:31 -

### **Проверить контакты наушников**

Первое, что нужно делать, когда пропал звук в наушниках – проверить контакты на разъеме. Следует убедиться в отсутствии видимых повреждений и загрязнений. Затем осматриваются контакты выходного гнезда устройства, при подключении к которому наушники не дают звука. Разъем должен держаться плотно в корпусе, в противном случае он мог отойти от платы устройства. Неполадка решается разборкой и перепайкой.

Для очистки контактов гнезда и вилки можно воспользоваться смоченными спиртом ватной палочкой, спичкой или зубочисткой. Также нужно осмотреть кабель наушников. При наличии видимых повреждений или переломов шнур заменяется, если конструкция наушников позволяет сделать это.

## **Очистить от мусора**

Если контакты и их провод не имеют повреждений, то нужно попробовать очистить их от мусора. С наушников-затычек снимаются вкладыши. После этого протирают поверхность ватой, смоченной антисептиком, и слегка стучат корпусом о любую твердую поверхность, чтобы удалить попавший туда мусор.

Выделения, отложившиеся в раструбе вставных наушников, очищаются с помощью зубочистки или острозаточенной спички. При выполнении этой операции проявляют осторожность, чтобы не повредить мембрану звукоизлучателя.

### **Проверить уровень громкости**

Если звук по-прежнему отсутствует, то причина проблемы может заключаться в низкой громкости выходного аудиоустройства. На компьютере с Windows нужно нажать на значок с громкоговорителем. Когда появится ползунок регулятора, его перемещают вправо. Проверка появления звука в наушниках также осуществляется встроенными в операционную систему средствами.

Потребуется открыть панель управления и щелкнуть по значку "звук". В диалоге конфигурации следует дважды щелкнуть по устройству воспроизведения аудио, установленному по умолчанию. Появится еще одно окно. В нем нужно перейти на Автор: Administrator 30.11.2019 07:31 -

вкладку дополнительных параметров и кликнуть по кнопке проверки. Должен раздаться тестовый сигнал, сначала в левом, а затем – в правом наушнике.

Если на ноутбуке установлена звуковая карта Realtek, то в ее настройках нужно включить всплывающий диалог, позволяющий настроить роль универсального гнезда. После этого наушники отсоединяют и присоединяют вновь, а в появившемся окне выбирают тип разъема "Гарнитура". В этом случае сигнал будет выводиться через гнездо звуковой карты.

## **Проверить настройки в телефоне**

Если нет звука при подключении наушников к телефону, то проверяются настройки звука. В операционной системе Android уровни звука сохраняются индивидуально для динамика и гарнитуры. Если на смартфоне ничего не воспроизводится, то нужно нажать любую клавишу громкости, а на появившейся панели — стрелку вниз. Появится ползунок регулировки мультимедийной громкости. Если он находится в нулевом положении, то его устанавливают посередине. Указанные инструкции подходят для 6-й и более свежих версий "Андроида".

На более старых смартфонах, чтобы протестировать и отрегулировать громкость звука, запускают воспроизведение музыки или любого видео на YouTube, а затем нажимают несколько раз кнопку увеличения уровня. Если звук слышен только в одном из каналов, то проверяется и устанавливается стереобаланс по центру в настройках смартфона или проигрывателя.

Если звук – слабый или отсутствует в Bluetooth-наушниках, то вначале регулируют его уровень органами управления гарнитуры. В некоторых случаях нажатие кнопок сопровождается сигналом подтверждения. Это облегчает настройку звука без замены наушников. Затем вновь нужно запустить мультимедийное приложение, воспроизводящее аудио, и установить максимальный уровень звука через Bluetooth.

Можно попробовать выключить монофонический режим в параметрах специальных возможностей, а также — опции для разработчиков. После этого нормальный звук в наушниках на телефоне должен восстановиться.

# **Разобрать наушник**

#### **Как вернуть звук в наушниках без их замены**

Автор: Administrator 30.11.2019 07:31 -

Если даже после принятия вышеперечисленных мер звук в наушниках не появился, то причина заключается в их неисправности. Для более детального выяснения причин гарнитуру разбирают. В накладных наушниках откручивают шурупы и разъединяют половинки. Если во время осмотра выяснится, что от одного из контактов оторвался провод, то его аккуратно припаивают.

Если кабель переломался на входе в корпус наушника, то вначале отрезают испорченную часть провода. Затем нужно зачистить оболочку на 7-10 мм, удалить паяльником укрепляющую нить, залудить провода и припаять их к контактам наушника.